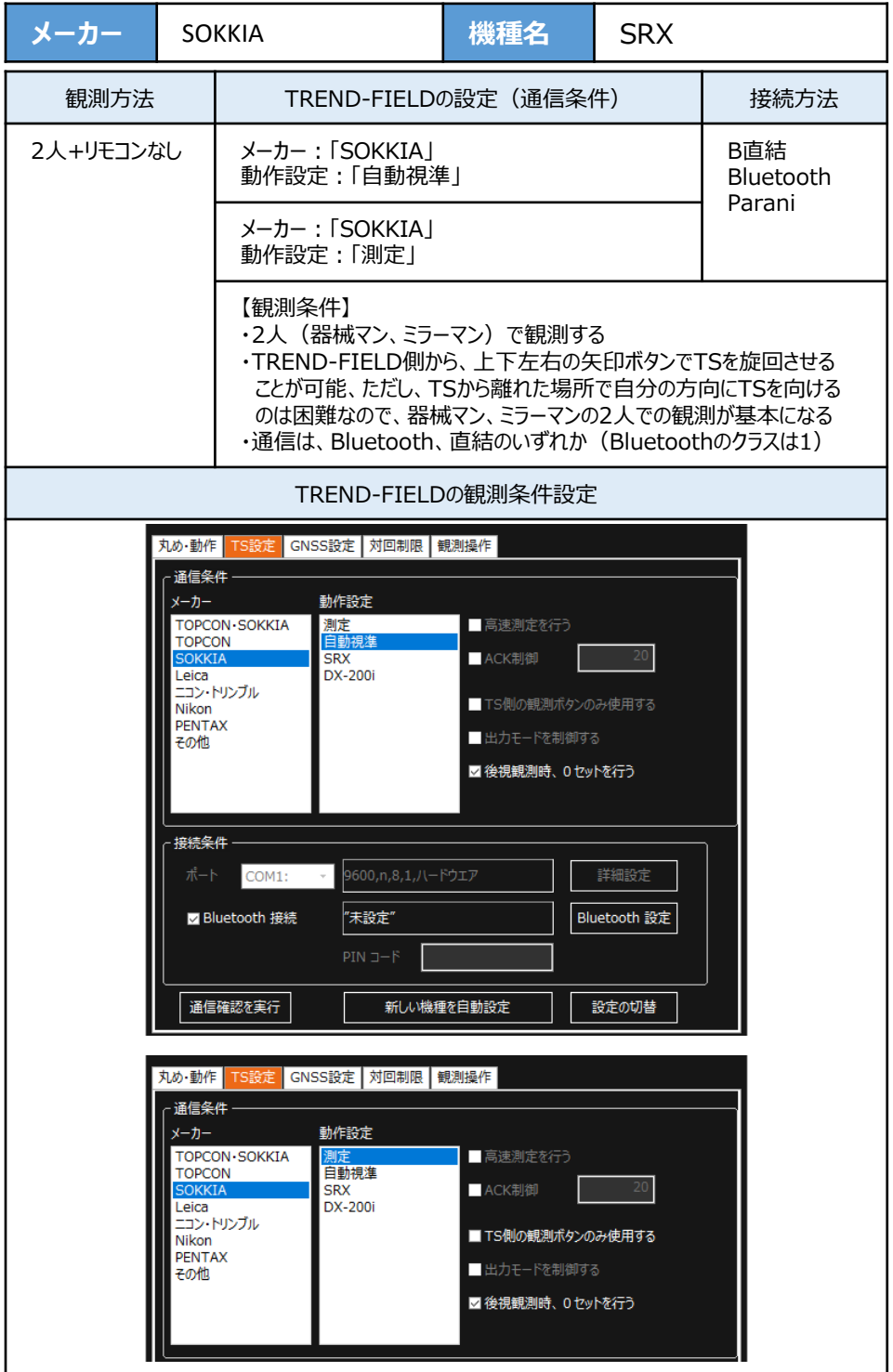

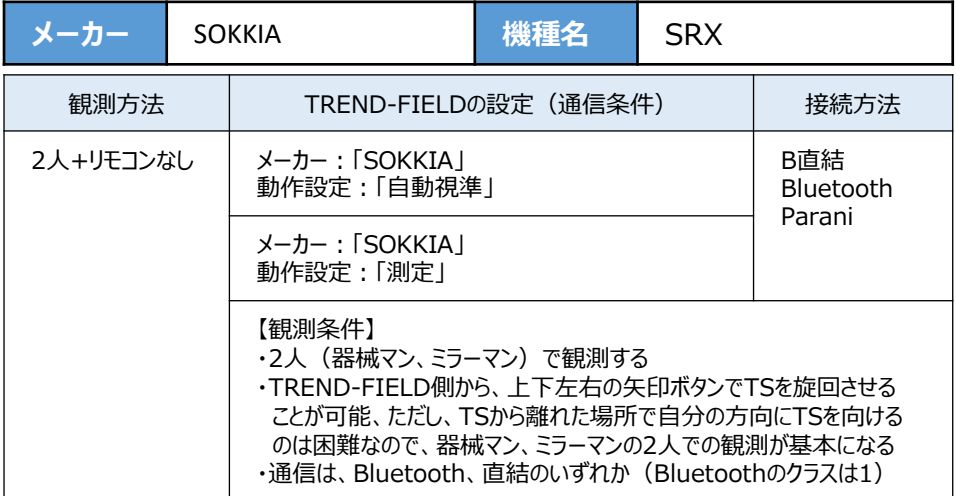

**1**[設定]を選択します。

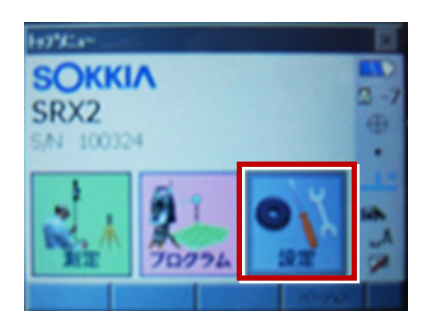

**2**[モータ]を選択します。

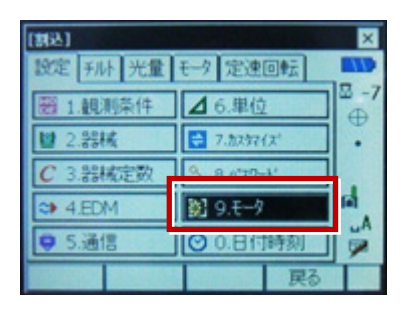

**3**[設定]で次のように設定して[OK]を 選択します。 サーチ方法:「グローバルサーチ」

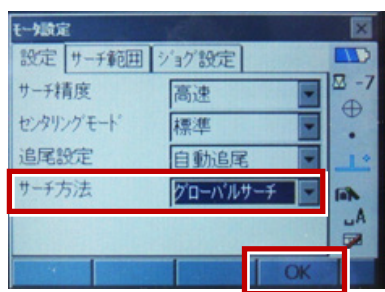

**4** [通信]を選択します。

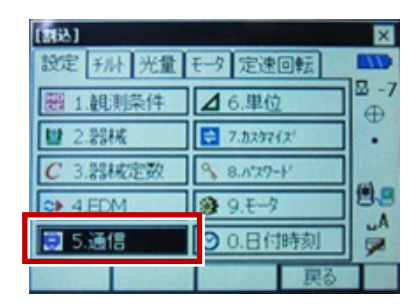

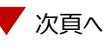

**5**[通信条件]で次のように設定します。 通信モード:Bluetoothの場合 「Bluetooth」 直結の場合「RS-232C」

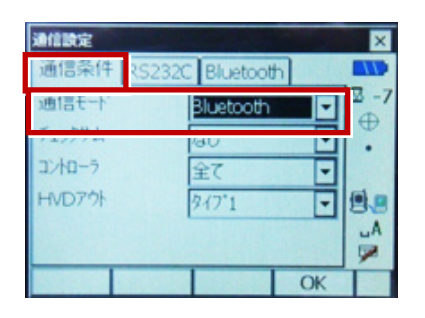

**6**[RS232C]を設定して[OK]を選択 します。ボーレート:「9600bps」 データ長:「8ビット」 パリティ-:「なし」 ストップビット:「1ビット」

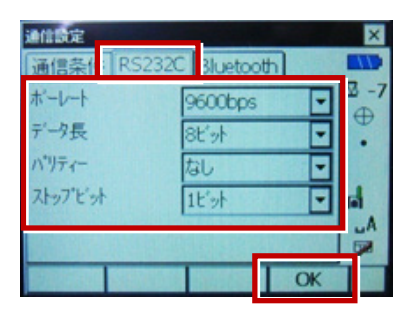